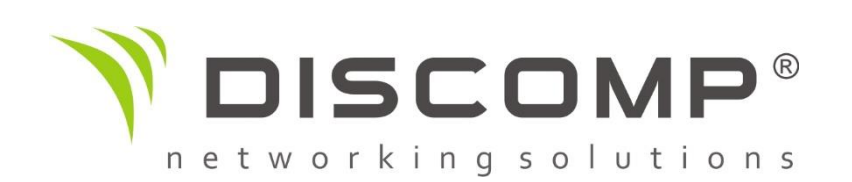

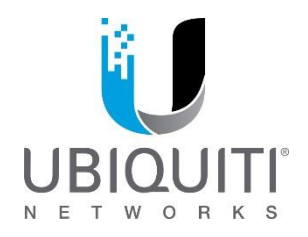

## Ubiquiti UniFi AP

## Návod k použití

## *Instalace a základní nastavení*

- 1. Zařízení nainstalujte na strop, stěnu nebo volně položte
- 2. Připojte zařízení ke zdroji napájení (POE) je možné použít přiložený POE adaptér 24V/48V (v závislosti na typu UAP zařízení) nebo průmyslové zdroje v kombinaci s POE panely apod.
- 3. Připojte zařízení do stávající sítě LAN nebo napřímo k Vašemu PC / notebooku.
- 4. Nainstalujte aplikaci Ubiquiti UniFi Controller –aktuální verzi naleznete na adrese <https://www.ubnt.com/download/unifi>
- 5. Po instalaci Controlleru jej spusťte poklikáním na ikonu na ploše a otevřete na adrese [https://127.0.0.1:8443](https://127.0.0.1:8443/)
- 6. V jednoduchém průvodci nastavíte zemi, ve které se nacházíte, vyberete UniFi AP jednotky ke konfiguraci a nastavíte jim SSID, případně zabezpečení a přístup pro hosty.
- 7. Po dokončení průvodce bude k dispozici kompletní rozhraní programu Ubiquiti UniFi Controller

*Pokročilé nastavení*

1. Kompletní možnosti nastavení Ubiquiti UniFi Controlleru naleznete na stránkách výrobce: <https://www.ubnt.com/download/unifi>